# SAP BUSINESS NETWORK, STANDARD ACCOUNT ENABLEMENT SUPPLIER GUIDE

May 2021

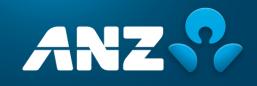

Public information:

Sourced from SAP Ariba user guides

# CONTENTS

## Introduction

### **Important Instructions**

Section 1: How to create an SAP Business Network, Standard Account without a Purchase Order email ......6

Section 2: How to create an SAP Business Network, Standard Account from a Purchase Order interactive email ......13

| Section 3: How to create an invoice without a Purchase Order | 20 |
|--------------------------------------------------------------|----|
| Section 4: How to create an invoice from a purchase order    | 36 |
| Section 5: Notification preference update                    |    |
| Section 6: Default Comment (Optional)                        | 53 |
| Section 7: Help & Support                                    | 56 |

# **INTRODUCTION**

ANZ is enabling SAP Business Network, Standard Account at zero cost to Suppliers that will result in timely payment of your invoices.

# What's changing?

Today you send your invoices to our scanning centre <u>ANZ-APInvoice@zircodata.com.au</u> to be processed and/or to the ANZ requestor directly. We then enter the invoice into our purchasing system (SAP Ariba) and send it to ANZ requestor for approval before authorising it for payment. Each hand off can take several days.

The new invoice payment process facilitates electronic transactions for both purchase orders and invoicing via SAP Ariba. Invoices are sent directly to the ANZ requestor for payment approval with no manual hand-offs.

# What are the benefits?

Once you register for an Ariba Network Standard account and we establish a trading relationship with you; you can access:

- Electronic purchase orders sent to you direct from SAP Ariba via email
- The ability to submit invoices via the web portal to be sent directly to ANZ (no need to send to the scanning centre first)
- Visibility of your invoice status

All of the above will result in timely invoice payment process for you with no lost invoices or delays obtaining offline approval.

# **IMPORTANT INFORMATION**

- You will receive a confirmation email once registration is completed. Please make a note of your Ariba Network ID. It is a unique ID associated with your account and will be required for future communications with SAP Ariba and ANZ. Please share this ID with ANZ to set up the trading relationship (one-time activity!)
- You have to enable invoice status notification in your account once registration is completed
- You can see all the transactions on the home dashboard. However, you can access all your orders and invoices by retaining the interactive email notifications
- To change an email ID, you need to contact ANZ Buy and Pay help desk. This is to ensure there are no impacts to the transactions caused by a redundant email ID in the system
- We recommend that where possible, you use a generic email ID instead of individual email ID to receive purchase orders/notifications. This means that if an individual leaves your organisation, you can continue to see any historic transactions associated with an account.
- A valid ABN or Tax ID is required to process your invoice. Please ensure you enter the correct tax ID details when completing the Supplier tax ID field
- You must also enter a valid email ID of ANZ requestor who ordered your services while creating invoices online
- If you do not add any currency with the unit price, Ariba will use AUD as a default. Please ensure to add a particular currency code in the unit price field in which you want to invoice if the currency is not AUD

- You must enter a detailed description of the services or goods that has been provided to ANZ in the `description `field before submitting invoices online. An incomplete description can add to delays in processing.
- You have an option to set default comments to include terms and conditions, bank account details and remittance advices. Refer to section 6 for details
- You have an option to add attachments. If you opt to attach a pdf version of your tax invoice, please make sure the total value of the online invoice matches with the total value appearing on the pdf version prior you submit an online invoice. A mismatch in the value can add to delays in processing. AUD currency has default precision of 2 decimal places on Ariba Network
- It is advisable to create additional user access for your SAP Business Network account in order to have back-ups and manage any changes such as staff movements. Please refer the below link which guides you to create additional profiles: <u>https://help.sap.com/viewer/a9191d5943bd4cc48b0cec67e197dc8e/cloud/en-US/de0e79a2f0181014a315e86dcd799f92.html</u>
- Please contact <u>AribaLightSupport@anz.com</u> for any assistance or queries on your SAP Ariba Standard Network Account

# **SECTION 1:** HOW TO CREATE AN SAP BUSINESS NETWORK, STANDARD ACCOUNT WITHOUT A PURCHASE ORDER EMAIL

**Step 1:** Open the following URL and click on "Register Now". URL: <u>http://supplier.ariba.com</u>

| User Name Password Login Forgot Username or Password       |  | And independent<br>and a second second |
|------------------------------------------------------------|--|----------------------------------------------------------------------------------------------------|
| New to SAP Business Network?<br>Register Now or Learn More |  |                                                                                                    |

#### SAP Business Network

# What to expect when you create an account:

#### 1. Digitize your business

Collaborate with your customer on the same secure network, while improving efficiency with paperless processes

2. Ensure resiliency and sustainability Boost customer satisfaction, simplify the sales cycle

3. Act with Intelligence Turn insights from SAP Business Network into your competitive advantage

#### Learn more

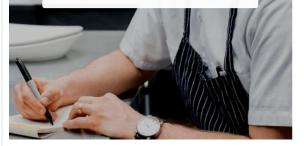

|                        | pany account to connect with<br>SAP Business Network |
|------------------------|------------------------------------------------------|
| Company information    | 0                                                    |
| Company (legal) name * |                                                      |
| TestSupplier           |                                                      |
| Country/Region *       |                                                      |
| Australia [ AUS ]      | ~                                                    |
| Address line 1 *       |                                                      |
| 1 Test Way             |                                                      |
| Address line 2         |                                                      |
| City *                 |                                                      |
| Melbourne              |                                                      |
| State *                |                                                      |
| Victoria [ AU-VIC ]    | ~                                                    |
| Postal code *          |                                                      |
| 3000                   |                                                      |

#### ⑦ Help

**Step 3:** Fill out your account information.

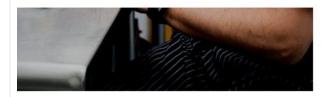

#### Administrator account information ③

| First name *    |                                                         | Last name *                                                                                                    |              |                                                                  |   |
|-----------------|---------------------------------------------------------|----------------------------------------------------------------------------------------------------|--------------|------------------------------------------------------------------|---|
| FirstName       |                                                         | LastName                                                                                                    |              |                                                                  |   |
| Email *         |                                                         |                                                                                                    |              |                                                                  |   |
| xxxxxxx         | @xxx.com                                                |                                                                                                    |              |                                                                  |   |
| 🗸 Use my ema    | il as my usernar                                        | me                                                                                                    |              |                                                                  |   |
| Password *      |                                                         | Repeat password                                                                                                    | r .          | Choose your primary                                              |   |
| •••••           | ۲                                                       |                                                                                                    | ۲            | business role in your<br>company. Selecting a                    |   |
| Business role * |                                                         |                                                                                                    |              | role will help us provid                                         | e |
| Account Receiv  | ables                                                   |                                                                                                    | ~            | <ul> <li>you a customized<br/>experience tailored for</li> </ul> |   |
|                 |                                                         |                                                                                                    |              | your role. You can<br>change your business                       |   |
|                 | role" needs<br>choosing th<br>one from th<br>Account Re | ew field "Busin<br>s to be filled ou<br>ne most releva<br>he available lis<br>cceivables is<br>testing/demo<br>this case | ut by<br>int | role at any time on the<br>My Account page.                      |   |

**Step 4:** Read and accept the "Terms of Use" and "SAP Ariba Privacy Statement". Click on Create account

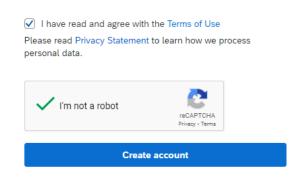

**Step 5:** You will need to confirm your email address using an activation link sent to your email address.

- If you haven't received an email after waiting for few minutes, you can resend it from this page.
- > If you have already received the email, you can close this browser.

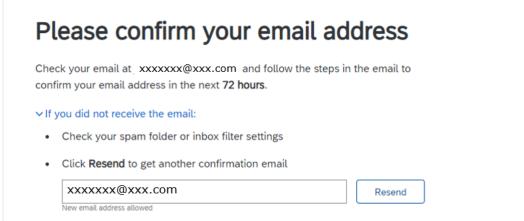

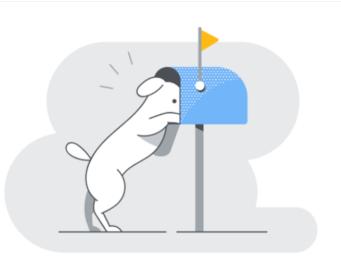

**Step 6:** Please click on the Confirm email in the email to complete the registration process.

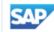

# SAP Business Network

### Confirm your email

Dear FirstName,

Thank you for joining SAP Business Network. To finish signing up, you just need to confirm that we have the correct email.

#### Confirm email

Link expires: Sunday, May 30, 2021, 10:39 PM PDT

If the link expired, login to supplier.ariba.com and click "Resend". You will then receive another confirmation email.

If you are unable to access the page, copy the link below and paste it into your web browser: https://service.ariba.com/Authenticator.aw/ad/confirmEmail? key=BJOyg0WKzr8LpMqpzQ9nGZgn99RNpIfA&anp=Ariba&app=Supplier

Sincerely, SAP Business Network team **Step 7:** After successful registration, you will receive a registration confirmation email. **Please note down the Ariba Network ID and send it to ANZ**. It will be required to create the trading relationship between ANZ and your company on the Ariba Network.

## Welcome to SAP Business Network

Please find your account information below.

#### Your account:

Company name: TestSupplier Username: xxxxxxx@xxx.com Business Network ID: AN&XXXXXXXXX Administrator email: xxxxxxx@xxx.com

Get Started Log in to your free SAP Business Network account and explore:

> Increase your visibility Your account requires no additional resources. Simply complete your profile

2 Respond to purchase orders Manage e-mail notifications of purchase orders

3 Send order confirmations and invoices View and maintain your orders and invoices

Contract collaboration Manage terms and conditions with your customers in legally binding agreements

Login

# **SECTION 2:** HOW TO CREATE AN SAP BUSINESS NETWORK, STANDARD ACCOUNT FROM A PURCHASE ORDER INTERACTIVE EMAIL

**Step 1:** Open the Purchase Order (PO) email you received from ANZ and click on "Process order" button. (Note: If you have not received a PO and need to submit a Non-PO invoice, please refer to "SAP Business Network Standard Account Enablement - Supplier guide-V2.pdf -> Section 1".)

| NZ Banking Group Limited sent a                                                                                                    | new order                                                                             |                                                                                    |                                                        |                                                                      |
|----------------------------------------------------------------------------------------------------|---------------------------------------------------------------------------------------|------------------------------------------------------------------------------------|--------------------------------------------------------|----------------------------------------------------------------------|
| une him one coult address is associated with pipe organization for                                                                                      |                                                                                       | for would fix over 10 floors as small-                                             |                                                        |                                                                      |
| Message from your customer ANZ Banking Group Limited                                                                                                    | 6                                                                                     |                                                                                    |                                                        |                                                                      |
| ANZ Banking Group has sent you a purchase order throug<br>for more information on Ariba Light functionality, please of<br>This contains information on: | h the Ariba Network. You can start proc<br>refer to the link https://connect.ariba.co | essing the purchase order now by clicking * Proces<br>m/KAAcontent/1156756.00.html | s Order' below.                                        |                                                                      |
| How to create an Ariba Light account from a Purch     How to create an involce from a Purchase order                                                    | ase order interactive email (one time ac                                              | tivity)                                                                            |                                                        |                                                                      |
| We recommend you save this link for future reference. To<br>information on how to do this.<br>For any queries about this Purchase order, please contact |                                                                                       | voice, we recommend that you turn on invoice stat                                  | us notifications in your account once you have registe | red. Please see Section -2 of the Supplier guide fo                  |
| Phone : 1-809-770-373     E-mail: <u>ANZBuyandFayCim.ibm.com</u> < Hours of op                                                                          | peration: SAM to SPM, AEST, Monday to                                                 | Friday >                                                                           |                                                        |                                                                      |
|                                                                                                    |                                                                                       |                                                                                    |                                                        |                                                                      |
|                                                                                                    |                                                                                       |                                                                                    | ANT                                                    | ANZ Buy Pay<br>Phone: 1800 770 373<br>Email: ANZBuyandPay@in.ibm.com |
|                                                                                                    |                                                                                       |                                                                                    |                                                        | Email: ANZBuyandPaygin.ibm.com                                       |
|                                                                                                    |                                                                                       |                                                                                    |                                                        |                                                                      |

| SAP Business Network -                             |               |                                                                                                    |
|----------------------------------------------------|---------------|----------------------------------------------------------------------------------------------------|
|                                                    |               |                                                                                                    |
|                                                    |               |                                                                                                    |
| Supplier Login                                     |               |                                                                                                    |
| Your company TestSupplier - TEST is alread         | u radistarad  | A LEAST ACTION AND A LEAST ACTION AND A LEAST ACTIO |
| If you don't have a user account, request one now. | v legistered. | Tana Carbon Maria Carbon Carbon Carbo |
| User Name                                          |               | Jamman                                                                                                    |
|                                                    |               |                                                                                                    |
| Password                                           |               | Name         Name         Name <th< td=""></th<>                                                                                                    |
| Login                                              |               |                                                                                                    |
| Forgot Username or Password                        |               |                                                                                                    |

#### SAP Business Network

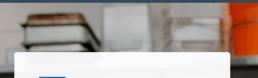

# What to expect when you create an account:

1. Digitize your business Collaborate with your customer on the same secure network, while improving efficiency with paperless processes

2. Ensure resiliency and sustainability Boost customer satisfaction, simplify the sales cycle

3. Act with Intelligence Turn insights from SAP Business Network into your competitive advantage

Learn more

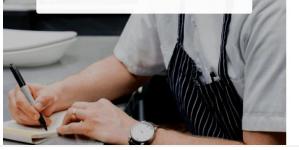

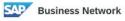

Create a free company account to connect with your customers on SAP Business Network

Company information ③

| Company (legal) name * |   |
|------------------------|---|
| TestSupplier           |   |
| Country/Region *       |   |
| Australia [ AUS ]      | ~ |
| Address line 1 *       |   |
| 1 Test Way             |   |
| Address line 2         |   |
| City *                 |   |
| Melbourne              |   |
| State *                |   |
| Victoria [ AU-VIC ]    | ~ |
| Postal code *          |   |
| 3000                   |   |

**Step 4:** Fill in your account information.

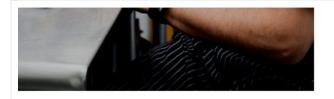

#### Administrator account information ③

| First name *       |           | Last name *       |   |   |                                               |
|--------------------|-----------|-------------------|---|---|-----------------------------------------------|
| FirstName          |           | LastName          |   |   |                                               |
| Email *            |           |                   |   |   |                                               |
| xxxxxxx@x          | xx.com    | ĩ                 |   |   |                                               |
| 🗹 Use my email as  | my userna | me                |   |   |                                               |
| Password *         |           | Repeat password * |   |   | Choose your primary                           |
| •••••              | ۲         | •••••             | ۲ |   | business role in your<br>company. Selecting a |
| Business role *    |           | 514               |   |   | role will help us provide                     |
| Account Receivable | s         |                   | ~ | 0 | you a customized<br>experience tailored for   |
|                    |           |                   |   |   | your role. You can                            |
|                    |           |                   |   |   | change your business                          |
|                    |           |                   |   |   | role at any time on the<br>My Account page    |

**Step 5:** Read and accept the "Terms of Use" and "SAP Ariba Privacy Policy", and then click on "" Create account

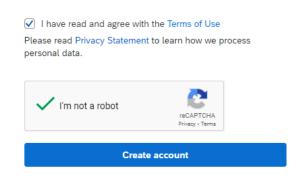

**Step 6:** You will receive a registration confirmation email. **Please note down the Ariba Network ID and send it to ANZ**. It is a unique ID associated with your account.

# Welcome to SAP Business Network

Please find your account information below.

#### Your account:

Company name: TestSupplier Username: xxxxxx@xxx.com Business Network ID: ANXXXXXXXXXX Administrator email: xxxxxxx@xxx.com

Get Started Log in to your free SAP Business Network account and explore:

> Increase your visibility Your account requires no additional resources. Simply complete your profile

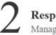

Respond to purchase orders Manage e-mail notifications of purchase orders

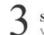

Send order confirmations and invoices View and maintain your orders and invoices

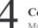

Contract collaboration Manage terms and conditions with your customers in legally binding agreements

Login

**Step 7:** You can now log into your account using following URL, and the user name and password you set-up during registration.

URL: http://supplier.ariba.com

Once you log in, your dashboard will look like following.

**Important:** There will be a message (Upgrade) on top of the page. Please note if you upgrade to "Full-use" (Enterprise Account) account, you will need to pay subscription and transaction fees to SAP Ariba.

| SAP Business Network - Standard Account                          | Upgrade                                                                                                    |                                                                      | 0 🖪                      |
|------------------------------------------------------------------|----------------------------------------------------------------------------------------------------|----------------------------------------------------------------------|--------------------------|
| Home Workbench Catalogs                                          |                                                                                                    |                                                                      | Create ~                 |
| Getting started                                                  | E IIII                                                                                                    |                                                                      |                          |
| Quick start Add                                                  | Set up order routing                                                                                                  | Set up invoice processing Set up email notification                  | ens Review subscriptions |
| My widgets १९७ Customize                                         |                                                                                                    |                                                                      |                          |
| Download app                                                     | Company profile                                                                                                    | My leads                                                             |                          |
| We are now<br>mobile.<br>Cooler play<br>Cooler play<br>App Store | 15%<br>Completed                                                                                                    | You have no open leads matching your company profile. View all leads |                          |
| Learn more →                                                     | Complete your company profile to increase<br>your chances of being discovered by new<br>buyers.<br>Complete profile → |                                                                      |                          |

# **SECTION 3:** HOW TO CREATE AN INVOICE WITHOUT A PURCHASE ORDER

**Step 1:** Before you are able to submit a Non-PO Invoice to ANZ using your Ariba Standard account, you must provide the Ariba Network ID (ANID) to ANZ and you must get a confirmation from ANZ stating that your trading relationship has been established.

To create a Non-PO invoice, please go to <u>http://suppliers.ariba.com</u> and log in with your user name and password.

| SAP Business Network -                                     | 0                                                                                                    |
|------------------------------------------------------------|----------------------------------------------------------------------------------------------------|
|                                                            |                                                                                                    |
|                                                            |                                                                                                    |
| Supplier Login                                             | the second second seco                                                                                                    |
| User Name                                                  | Control     Control     Control     Control       Final     Control     Control     Control       Final     Final     Final     Control       Final     Final     Final     Control       Final     Final     Final     Control       Final     Final     Final     Control                                                                                                    |
| Password                                                   |                                                                                                    |
| Login                                                      | Data Lincol Anglements<br>7 Stor<br>Stream Anglement<br>Stream Anglement |
| Forgot Username or Password                                | / HE-Date: Jul 201 Bill - Edit Montell Was                                                                                                    |
| New to SAP Business Network?<br>Register Now or Learn More |                                                                                                    |
|                                                            |                                                                                                    |
| <b>Step 2:</b> Go to Create → No please contact ANZ.       | n-PO Invoice. If you cannot see the option for Non-PO Invoice,                                                                                                    |
|                                                            |                                                                                                    |
|                                                            |                                                                                                    |

|                         | rd Account                     |                                                                      | 0                               |
|-------------------------|--------------------------------|----------------------------------------------------------------------|---------------------------------|
| Workbench Catalogs      |                                |                                                                      | Non-PO Invoice                  |
| Getting started         |                                |                                                                      |                                 |
| <u> </u>                | පී 🗐                           | <b>E</b> \$                                                          | <b>2</b> =                      |
| Quick start             | Add users Set up order routing | Set up invoice processing Set up email not                           | ifications Review subscriptions |
| Iy widgets of Customize | Company profile                | My leads                                                             |                                 |
| We are now              |                                |                                                                      |                                 |
|                         |                                |                                                                      |                                 |
| mobile.                 | 15%<br>Completed               | You have no open leads matching your company profile. View all leads |                                 |

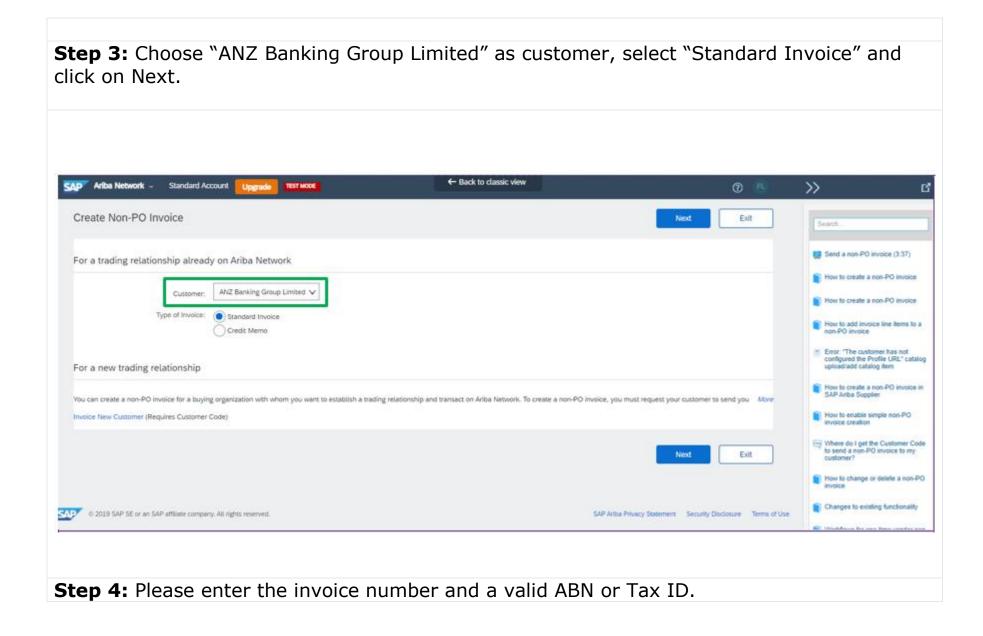

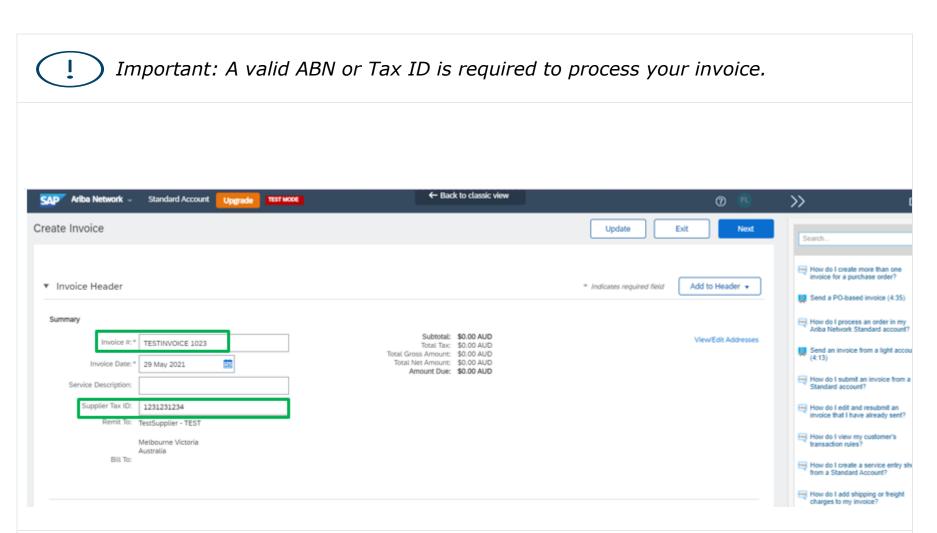

**Step 5:** You must enter the Sales Order# from your internal ordering system. If visible, please select "Line level tax". Then, please fill out any relevant information.

| Customer Order #: |                                           |                   |                           |                     |                                                                              |
|-------------------|-------------------------------------------|-------------------|---------------------------|---------------------|------------------------------------------------------------------------------|
|                   |                                           | Contract Number:  |                           |                     | Search                                                                       |
| Sales Order #:    | 40123                                     | Sales Order Date: |                           |                     | Send a PO-based invoice (4:                                                  |
| i)                |                                           | ANZ recommen      | ds you to select Line     |                     | How do I create more than on invoice for a purchase order?                   |
| Header leve       | el tax (i) Line level tax (i)             | lev               | vel tax                   |                     | Send an invoice from a light a (4:13)                                        |
| Category:*        | Sales Tax                                 | Taxable Amount:   | \$0.00 AUD                | Remove              | How do I correct errors for the<br>Account field when creating a<br>invoice? |
| Location:         |                                           | Tax Rate Type:    |                           |                     | How do I view my customer's                                                  |
| Description:      |                                           | Rate(%):          |                           |                     | invoicing rules?                                                             |
| Regime:           | $\checkmark$                              | Tax Amount:       |                           |                     | How do I add shipping or frei charges to my invoice?                         |
| ing               |                                           |                   |                           |                     | View mor                                                                     |
|                   | el shipping (i) 💦 Line level shipping (i) |                   |                           |                     | Top 5 FAQs                                                                   |
| Ship From:        | ENTERPRISES PTY LTD-TEST                  |                   | ANZ Banking Group Limited | View/Edit Addresses |                                                                              |
|                   | ADELAIDE SA                               |                   | Melbourne<br>Australia    |                     | Documentation ᠺ Su                                                           |

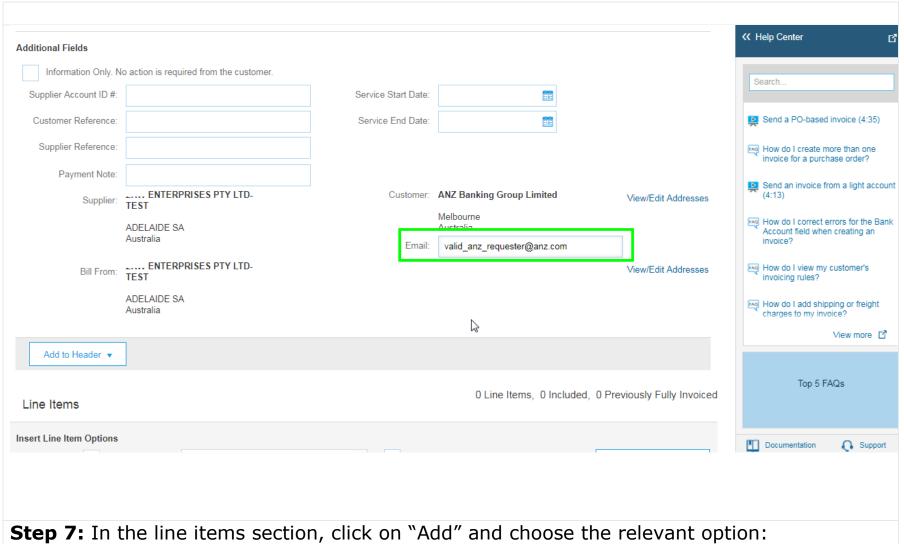

- Material: if this invoice is for goods which you sold to ANZ.
- General Service: if this invoice is for a service which you provided to ANZ.

| <ul> <li>Labour Service: if it is a s contingent labour or contractors.</li> </ul>                                                                                                    |                                                                                                    |  |  |  |  |  |  |  |  |  |  |  |
|----------------------------------------------------------------------------------------------------|----------------------------------------------------------------------------------------------------|--|--|--|--|--|--|--|--|--|--|--|
| Line Items                                                                                                    | 0 Line Items, 0 Included, 0 Previously Fully Invoiced                                                                          |  |  |  |  |  |  |  |  |  |  |  |
| Insert Line Item Options Tax Category: GST Discount                                                                                                    | Add to Included Lines                                                                                                    |  |  |  |  |  |  |  |  |  |  |  |
| No.     No.     Include     Type     Part #     Description     Customer Part #     Quantity       No item selected       Line Item Actions ▼     Delete     Add ▼       Add General Service | Unit Unit Unit Price Subtotal How do I attach a file to my invoic<br>Why can't I change certain<br>information on the invoice? |  |  |  |  |  |  |  |  |  |  |  |
| Add Labor Service<br>Add Material                                                                                                    | Update Exit Next Coming Soon: New portal for Standard accounts                                                                 |  |  |  |  |  |  |  |  |  |  |  |

**Step 8:** Enter the details in the fields provided.

- No. Serial number of the lines.
- Part# The part number (SKU or similar code)
- Description The description of the goods or service you provided to ANZ
- Quantity Quantity of the goods or services
- Unit Unit of measure. SAP Ariba accepts ISO Unit of measurements. If you are unsure, please use EA (each).
- Unit price Price per unit

| Line Items                                                                                                    |                                         |                             | 2 Line        | e Items, 2 Included, 0            | Previously Fully Invoiced |  |  |  |  |  |  |
|----------------------------------------------------------------------------------------------------|-----------------------------------------|-----------------------------|---------------|-----------------------------------|---------------------------|--|--|--|--|--|--|
| Insert Line Item Options Tax Category: GST                                                                                                    | Shipping Documents Special H            | landling Discount           |               |                                   | Add to Included Lines     |  |  |  |  |  |  |
| No. Include Type Part #                                                                                                    | Description                             | Customer Part #             | Quantity Unit | Unit Price                        | Subtotal                  |  |  |  |  |  |  |
| 1 MATERIAL Detergent                                                                                                    | Floor clean Detergent                   |                             | 1 LT          | \$25.00 AUD                       | \$25.00 AUD               |  |  |  |  |  |  |
| 2 SERVICE CLEAN01                                                                                                    | Floor clean                             |                             | 20 HR         | \$65.00 AUD                       | \$1,300.00 AUI            |  |  |  |  |  |  |
| Service Period Service Start Date: 31 May 2021                                                                                                  |                                         | Service End Date: 4 Jun 202 | 2             |                                   |                           |  |  |  |  |  |  |
| Line Item Actions ▼ Delete Add ▼                                                                                                    |                                         | _                           |               | oa considers A<br>ault. Please er |                           |  |  |  |  |  |  |
|                                                                                                    | Please ensure you<br>provide a detailed |                             | add           | a particular o                    | currency                  |  |  |  |  |  |  |
|                                                                                                    | description of services                 |                             | cod           | e if it is not A                  | UD                        |  |  |  |  |  |  |
|                                                                                                    | or goods be provided                    |                             |               | Update                            | Exit Next                 |  |  |  |  |  |  |
|                                                                                                    |                                         | •                           |               |                                   |                           |  |  |  |  |  |  |
| © 2019 SAP SE or an SAP affiliate company. All rights reserved. SAP Ariba Privacy Statement Security Disclosure Terms of Use                    |                                         |                             |               |                                   |                           |  |  |  |  |  |  |
| <b>tep 9:</b> To add tax for the line item, select the check box (1), select the relevant tax code 2) and click on "Add to included Lines" (3). |                                         |                             |               |                                   |                           |  |  |  |  |  |  |
|                                                                                                    |                                         |                             |               |                                   |                           |  |  |  |  |  |  |

| Line Items 1                                                                                          |                                                       |                                |          | 2 Li | ne Items, 2 Included,     | 0 Previously Fully Invoice   |
|----------------------------------------------------------------------------------------------------|-------------------------------------------------------|--------------------------------|----------|------|---------------------------|------------------------------|
| Insert Line Item Options                                                                              | Standard Tax Selections                               | ents Special Handling Discount |          |      | 3                         | Add to Included Lines        |
| No. Include Type Part #                                                                               | Sales                                                 | Customer Part #                | Quantity | Unit | Unit Price                | Subtotal                     |
| 1 MATERIAL Detergent                                                                                  | VAT<br>GST                                            |                                | 1        | LT   | \$25.00 AUD               | \$25.00 AUD                  |
| 2 CO SERVICE CLEAN01                                                                                  | нят                                                   |                                | 20       | HR   | \$65.00 AUD               | \$1,300.00 AUI               |
| Service Period     Service Start Date:     31 May 2021       Line Item Actions ▼     Delete     Add ▼ | PST 2<br>QST<br>Usage<br>Withholding Tax<br>Other Tax | Service End Date: 4 Jun 2021   |          |      |                           |                              |
|                                                                                                    | Configure Tax Menu                                    |                                |          |      |                           |                              |
|                                                                                                    |                                                       |                                |          |      | Update                    | Exit Next                    |
| © 2019 SAP SE or an SAP affiliate company. All rights reserved.                                       |                                                       |                                |          | SAF  | P Ariba Privacy Statement | Security Disclosure Terms of |

**Step 10:** Enter tax rate and click on "Update". The system will calculate the tax amount. If there are multiple services and materials with different tax rates on the same invoice this can be updated creating multiple tax lines with different tax rates 0% and 10%

|   | No.       | Include     | Туре       | Part #                  |                    | Description |              |                   | Cus | tomer Part #                  |           | Qua   | ntity | Unit | Uni       | t Price | Subtotal                  |
|---|-----------|-------------|------------|-------------------------|--------------------|-------------|--------------|-------------------|-----|-------------------------------|-----------|-------|-------|------|-----------|---------|---------------------------|
|   | 1         | ۰           | MATERIAL   | Deterge                 | ent                | Floor clea  | in Deterge   | nt                |     |                               |           | 1     |       | LT   | \$25.00 A | D       | \$25.00 AUD               |
|   | Tax       |             |            | ategory: *<br>.ocation: | GST                |             | ~            |                   | 1   | axable Amount:<br>Rate(%):    | \$25.00 A | NUD   |       |      |           |         | Remove                    |
|   |           |             |            | cription:<br>Regime:    |                    |             |              |                   |     | Tax Amount:<br>Exempt Detail: | \$2.50 AL |       |       |      |           |         | ne tax rate<br>pre-filled |
|   | No.       | Include     | Туре       | Part #                  |                    | Description | I            |                   | Cus | tomer Part #                  |           | Quar  | ntity | Unit | Unit      | Price   | Subtotal                  |
|   | 2         |             | SERVICE    | CLEAN                   | 01                 | Floor clea  | in           |                   |     |                               |           | 20    |       | HR   | \$65.00 A | JD      | \$1,300.00 AUI            |
|   | Service P | eriod       | Service St | art Date:               | 31 May 2021        |             |              |                   | Ser | vice End Date:                | 4 Jun 202 | 21    | Ħ     |      |           |         |                           |
|   | Тах       |             | с          | ategory: *              | GST                |             | $\checkmark$ |                   | ٦   | axable Amount:                | \$1,300.0 | 0 AUD |       |      |           |         | Remove                    |
|   |           |             | L          | ocation:                |                    |             |              |                   |     | Tax Rate Type:                |           |       |       |      |           |         |                           |
|   |           |             | Des        | cription:               |                    |             |              |                   |     | Rate(%):                      | 10        |       |       |      |           | ntor t  | he tax rate               |
|   |           |             |            | Regime:                 |                    |             |              |                   |     | Tax Amount:                   | \$130.00  |       |       |      |           |         | pre-filled                |
|   |           |             |            |                         |                    |             |              |                   |     | Exempt Detail:                | (no valu  | e) 🗸  |       |      |           |         |                           |
| Ļ | Line Iter | m Actions 🔻 | Delete     | A                       | dd 🔻               |             |              |                   |     |                               |           |       |       |      |           |         |                           |
|   |           |             |            |                         |                    |             |              |                   |     |                               |           |       |       |      |           |         |                           |
|   |           |             |            |                         |                    |             |              |                   |     |                               |           |       |       |      | Update    |         | Exit Next                 |
|   |           |             |            |                         | ou wish<br>and sel |             |              | attach a<br>ment. | PDF | сору                          | of th     | ne ir | סער   | ice. | Pleas     | e cli   | ick on                    |
|   |           |             |            |                         |                    |             |              |                   |     |                               |           |       |       |      |           |         |                           |
|   |           |             |            |                         |                    |             |              |                   |     |                               |           |       |       |      |           |         |                           |

| Add to Header 👻             |              |                     |                                              |                   |                |                    |                       |  |  |  |  |  |  |
|-----------------------------|--------------|---------------------|----------------------------------------------|-------------------|----------------|--------------------|-----------------------|--|--|--|--|--|--|
| Shipping Documents          |              |                     |                                              |                   | 2 Line I       | Items, 2 Included, | 0 Previously Fully In |  |  |  |  |  |  |
| Special Handling            |              |                     |                                              |                   |                |                    |                       |  |  |  |  |  |  |
| Discount                    |              |                     |                                              |                   |                | _                  |                       |  |  |  |  |  |  |
| Payment Term                |              |                     | Shipping Documents Special Handling Discount |                   |                |                    |                       |  |  |  |  |  |  |
| Additional Reference Docume |              | 'art #              | Description                                  | Customer Part #   | Quantity Unit  | Unit Price         | Subtotal              |  |  |  |  |  |  |
| Comment                     |              | Detergent           | Floor clean Detergent                        |                   | 1 LT           | \$25.00 AUD        | \$25.00 AUD           |  |  |  |  |  |  |
|                             |              | Detergent           | ribbi clean Deleigent                        |                   |                | \$23.00 AOD        |                       |  |  |  |  |  |  |
| Тах                         | Cat          | egory: * GST        | $\checkmark$                                 | Taxable Amount:   | \$25.00 AUD    |                    | Rei                   |  |  |  |  |  |  |
|                             | Loc          | cation:             |                                              | Rate(%):          | 10             |                    |                       |  |  |  |  |  |  |
|                             | Descr        | iption:             |                                              | Tax Amount:       | \$2.50 AUD     |                    |                       |  |  |  |  |  |  |
|                             |              | egime:              | ~                                            | Exempt Detail:    | (no value) V   |                    |                       |  |  |  |  |  |  |
|                             |              |                     |                                              |                   |                |                    |                       |  |  |  |  |  |  |
| No. Include                 | Туре Р       | Part #              | Description                                  | Customer Part #   | Quantity Unit  | Unit Price         | Subtotal              |  |  |  |  |  |  |
| 2                           | SERVICE      | CLEAN01             | Floor clean                                  |                   | 20 HR          | \$65.00 AUD        | \$1,300.00 AUI        |  |  |  |  |  |  |
| Service Period              | Service Star | t Date: 31 May 2021 |                                              | Service End Date: | 4 Jun 2021     |                    |                       |  |  |  |  |  |  |
| Тах                         | C-1          |                     | $\checkmark$                                 |                   |                |                    | Rer                   |  |  |  |  |  |  |
|                             | Cal          | egory:* GST         | Ť                                            | Taxable Amount:   | \$1,300.00 AUD |                    |                       |  |  |  |  |  |  |
|                             | Loc          | cation:             |                                              | Tax Rate Type:    |                |                    |                       |  |  |  |  |  |  |
|                             | Descr        | ription:            |                                              | Rate(%):          | 10             |                    |                       |  |  |  |  |  |  |
|                             | Re           | egime:              |                                              | Tax Amount:       | \$130.00 AUD   |                    |                       |  |  |  |  |  |  |
|                             |              |                     |                                              | Exempt Detail:    | (no value) 🗸   |                    |                       |  |  |  |  |  |  |
| Line Item Actions 🔻         | Delete       | Add 🔻               |                                              |                   |                |                    |                       |  |  |  |  |  |  |
|                             |              |                     |                                              |                   |                |                    |                       |  |  |  |  |  |  |
|                             |              |                     |                                              |                   |                |                    |                       |  |  |  |  |  |  |
|                             |              |                     |                                              |                   |                |                    |                       |  |  |  |  |  |  |

| achments                                                                |                |  |                                           |
|-------------------------------------------------------------------------|----------------|--|-------------------------------------------|
| total size of all attachments cannot ex<br>noose File Invoice_12343.pdf | Add Attachment |  | F                                         |
|                                                                         |                |  |                                           |
| Add to Header 🔻                                                         |                |  |                                           |
| ne Items                                                                |                |  | 2 Line Items, 2 Included, 0 Previously Fu |
|                                                                         |                |  |                                           |
|                                                                         |                |  |                                           |
|                                                                         |                |  |                                           |
|                                                                         |                |  |                                           |
|                                                                         |                |  |                                           |
|                                                                         |                |  |                                           |
|                                                                         |                |  |                                           |
|                                                                         |                |  |                                           |
|                                                                         |                |  |                                           |
|                                                                         |                |  |                                           |

**Step 13** (optional): If you wish, you can add comments to the invoice. Please click on "Add to Header" button and select "Comment".

|              | Shi     | to Head<br>pping Ci<br>pping D         |      |       |               |                 |                    |     |   |             |                   |                 |                             |                |             |                | 2 Line Ite | ems, 2 Included, | 0 Previously Fully Invoiced |
|--------------|---------|----------------------------------------|------|-------|---------------|-----------------|--------------------|-----|---|-------------|-------------------|-----------------|-----------------------------|----------------|-------------|----------------|------------|------------------|-----------------------------|
| Li           | Disc    | Special Handling Discount Payment Term |      |       |               |                 |                    |     |   | Shippi      | ing Documents Spe | cial Ha         | ndling Discou               | nt             |             |                |            | [                | Add to Included Lines       |
| ~            | Cor     | ditional i<br>mment<br>achment         |      | Docum | ents and Date | ła              | Part # Description |     |   |             |                   | Customer Part # |                             |                |             |                | Unit       | Unit Price       | Subtotal<br>\$25.00 AUD     |
|              | Tax     | ¢                                      | -    |       |               |                 |                    | GST |   | ~           |                   |                 | Taxable Amount:             | AUD            |             |                |            | Remove           |                             |
|              |         |                                        |      |       |               | Loca<br>Descrip | l                  |     |   |             |                   |                 | Rate(%):<br>Tax Amount:     | 10<br>\$2.50 A | UD          |                |            |                  |                             |
|              | Regime: |                                        |      |       |               |                 | Regime:            |     |   |             |                   |                 | Exempt Detail: (no value) V |                |             |                |            | _                |                             |
|              | N       | lo.                                    | Incl | lude  | Туре          | Pa              | art #              |     | I | Description |                   | Customer Part # |                             |                | Quantity    |                | Unit       | Unit Price       | Subtotal                    |
| $\checkmark$ |         | 2 SERVICE CLEAN01                      |      |       |               |                 | Floor clean        |     |   |             |                   | 20              |                             | HR             | \$65.00 AUD | \$1,300.00 AUI |            |                  |                             |
|              |         |                                        |      |       |               |                 |                    |     |   |             |                   |                 |                             |                |             |                |            |                  |                             |
|              |         |                                        |      |       |               |                 |                    |     |   |             |                   |                 |                             |                |             |                |            |                  |                             |

| ADELAIDE SA<br>Australia<br>mment<br>Comments:<br>efault Invoice Comment:<br>Text<br>Add to Header •<br>Line Items<br>Text<br>Text |                                 | ADELAIDE SA<br>Australia          |            | Customer:<br>Email: | ANZ Banking Group Limited<br>Melbourne<br>Australia | View/Edit Addres                       |
|----------------------------------------------------------------------------------------------------|---------------------------------|-----------------------------------|------------|---------------------|-----------------------------------------------------|----------------------------------------|
| Comments:       It is a comment from the supplied         efault Invoice Comment       Text:         Text:       Image: Comment supplied         Add to Header +       O Line Items, 0 Included, 0 Previously Fully Image: Comment supplied                                                                                                    | Diirrion.                       | TEST<br>ADELAIDE SA               |            |                     |                                                     | View/Edit Addres                       |
| Text   Add to Header Text   Add to Header Text   O Line Items, 0 Included, 0 Previously Fully Imsert Line Item Options   Text Category   Discount                                                                                                    | Comments:                       | it is a comment from the supplier |            |                     | information such as remit                           | tance advice Rem                       |
| Line Items 0 Line Items, 0 Included, 0 Previously Fully Ims                                                                                                    | efault Invoice Comment<br>Text: |                                   | Ι          | 11                  | the comments under defa                             | ult                                    |
| Tax Category                                                                                                    | Add to Header 🔻                 |                                   |            |                     | 0 Line Ite                                          | ms, 0 Included, 0 Previously Fully Inv |
|                                                                                                    | sert Line Item Options          | Tax Category:                     | ✓ Discount |                     |                                                     | Add to Included Line                   |
|                                                                                                    |                                 |                                   |            |                     |                                                     |                                        |
|                                                                                                    |                                 |                                   |            |                     |                                                     |                                        |

**Step 15:** Click on Next, review the invoice and submit.

| Ariba Network -                                                  |                                                                  |                                                                                                    |                                                               |                                                                                                    |
|------------------------------------------------------------------|------------------------------------------------------------------|----------------------------------------------------------------------------------------------------|---------------------------------------------------------------|----------------------------------------------------------------------------------------------------|
|                                                                  |                                                                  | stination of invoice. The document's originating country is:Au<br>ng service. Note that you will also be able to archive old invo |                                                               | Search                                                                                                    |
| tandard Invoice / Tax Invoice                                    |                                                                  |                                                                                                    |                                                               | Send an invoice from a light acc<br>(4:13)                                                                                           |
| Invoice Number: TESTIN<br>Invoice Date: Saturday                 | VOICE 1023<br>y 29 May 2021 3:50 PM GMT+10:00                    | Total Tax: \$1:<br>Total Gross Amount: \$1,4<br>Total Net Amount: \$1,4                                                           | 25.00 AUD<br>32.50 AUD<br>57.50 AUD<br>57.50 AUD<br>57.50 AUD | How do I correct errors for the I<br>Account field when creating an<br>invoice?<br>When will my invoice be paid?<br>(Standard users) |
| REMIT TO:                                                        | SUPPLIER:                                                        | BILL FROM:                                                                                                    |                                                               | How do I view invoices in a Sta<br>Account?                                                                                          |
| TestSupplier - TEST                                              | TestSupplier - TEST                                              | TestSupplier - TEST                                                                                                    |                                                               | How do I save a draft of my inv<br>to work on later?                                                                                 |
| Postal Address:<br>1 Test Way<br>Melbourne VIC 3000<br>Australia | Postal Address:<br>1 Test Way<br>Melbourne VIC 3000<br>Australia | Postal Address:<br>1 Test Way<br>Melbourne VIC 3000<br>Australia                                                                  |                                                               | How do I know how much is let<br>invoice on my purchase order?<br>How do I change my remittanc<br>address and banking informati      |
| Tax ID of Supplier: 1231231234                                   |                                                                  |                                                                                                    |                                                               | E-archiving best practices for suppliers in countries with VAT                                                                       |
| CUSTOMER:                                                        |                                                                  |                                                                                                    |                                                               | How to search for invoices                                                                                                    |
| ANZ Banking Group Limited                                        |                                                                  |                                                                                                    |                                                               | Line item details for items invo<br>from service sheets                                                                              |
|                                                                  |                                                                  |                                                                                                    |                                                               | Country/region-specific tax inve<br>fields                                                                                           |
|                                                                  |                                                                  |                                                                                                    |                                                               | Goods and general service line details                                                                                               |
|                                                                  |                                                                  |                                                                                                    |                                                               | View more                                                                                                    |
| HIPPING INFORMATION:                                             |                                                                  |                                                                                                    |                                                               | Coming Soop: New parts fo                                                                                                    |
| SHIP FROM:                                                       |                                                                  | SHIP TO:                                                                                                    |                                                               | Coming Soon: New portal fo<br>Standard accounts                                                                                      |
| TestSupplier - TEST                                              |                                                                  | ANZ Banking Group Limited                                                                                                    |                                                               |                                                                                                    |

# **Step 16:** You will receive an email after successful submission of the invoice.

| 40 |  |
|----|--|

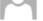

## Invoice TESTINVOICE 1023 for \$1,457.50 AUD has been submitted to ANZ Banking Group Limited

If there are problems with how this message is displayed, click here to view it in a web browser.

TESTINVOICE 1023.pdf 80 KB TESTINVOICE 1023.xml

## SAP Ariba / \

Dear TestSupplier - TEST,

You have successfully submitted Invoice TESTINVOICE 1023 for \$1,457.50 AUD to **ANZ Banking** Group Limited through the Ariba Network.

A PDF copy of the invoice and the invoice data in cXML format are attached to this email. Please retain these files to support your local business records storage and archiving requirements.

#### Important:

Remember to follow your country's electronic invoice (e-invoice) management regulations, such as those formulated for archiving tax invoices.

## Where can I get more information about Ariba Network?

To access product documentation and tutorials, go to Ariba Network Exchange User Community

#### How do I view a PDF document?

Download and open the file in Adobe Acrobat Reader. You can download Adobe Acrobat Reader from here: <a href="https://get.adobe.com/reader/">https://get.adobe.com/reader/</a>

Sincerely, The Ariba Network Team https://www.ariba.com

View Invoice

You received this notification because your email address, or a group email address that you belong to, was used to invoice a purchase order.

Please do not reply to this email. This mailbox is not monitored and your email will not be read.

Ariba, Inc., 3420 Hillview Ave, Bldg3, Palo Alto, CA 94304, USA <u>SAP Ariba Privacy Statement</u> | <u>Ariba Data Policy</u> | <u>Ariba Help and Support</u> If a customer-specific privacy statement applies to this processing of personal data, you can view it when logged into your account.

# **SECTION 4:** HOW TO CREATE AN INVOICE FROM A PURCHASE ORDER

**Step 1:** Open the Purchase Order (PO) email you received from ANZ and click on "Process order" button. (Note: If you haven't received a PO and need to submit a Non-PO invoice. Refer to the Non PO invoice creation guide)

| ANZ Banking Group Limited* <ordersender-prod@ansmtp.ariba.com><br/>ANZ Banking Group Limited sent a new Purchase Order PO57845<br/>If there are problems with how this message is displayed, click here to view it in a web browser.</ordersender-prod@ansmtp.ariba.com>                                                                                                    | 1 |
|----------------------------------------------------------------------------------------------------|---|
| © 26 KB -                                                                                                    |   |
| You can reply to this message. Ariba Network or other Ariba cloud services will send your reply to the appropriate message recipient(s) and link it to its corresponding document. SAP Ariba stores your contact information (email and name) according to the policy at <a href="https://service.ariba.com/w/collab-platform/common/tou/en/MessagingPolicy.html">https://service.ariba.com/w/collab-platform/common/tou/en/MessagingPolicy.html</a> . By replying to this message, you're accepting the terms in the policy. |   |
| SAP Ariba 📉                                                                                                    |   |
| ANZ Banking Group Limited sent a new order                                                                                                    |   |
| If more than one email address is associated with your organization for PO delivery, then the copy of this purchase order would be sent to them as well.                                                                                                    |   |
| Message from your customer ANZ Banking Group Limited<br>ANZ Banking Group has sent you a purchase order through the Ariba Network. You can start processing the purchase order now by clicking `Process Order' below.<br>For more information on Ariba Light functionality, please refer to the link <u>https://connect.ariba.com/KAAcontent/1.,156756.00.html</u><br>This contains information on:                                                                                                    |   |
| How to create an Ariba Light account from a Purchase order interactive email (one time activity)     How to create an invoice from a Purchase order                                                                                                    |   |
| We recommend you save this link for future reference. To allow you to track the status of the invoice, we recommend that you turn on invoice status notifications in your account once you have registered. Please see Section -2 of the Supplier guide for information on how to do this.<br>For any queries about this Purchase order, please contact the ANZ Buy and Pay Help desk:                                                                                                    |   |
| <ul> <li>Phone : 1-800-770-373</li> <li>E-mail: <u>ANZBuyandPay@in.ibm.com</u> &lt; Hours of operation: 9AM to 5PM, AEST, Monday to Friday &gt;</li> </ul>                                                                                                    |   |
| ANZ Buy Pay<br>Phone: 1800 770 373<br>Email: ANZBuyandPay@in.ibm.com                                                                                                    |   |
|                                                                                                    |   |
| Process order                                                                                                    |   |
| Step 2: Log into Ariba Network using the user name and password you set-up during registration.                                                                                                    |   |

|                                                           |  | A STORY MEMORY AND AND AND AND AND AND AND AND AND AND                                                                                                    |
|-----------------------------------------------------------|--|----------------------------------------------------------------------------------------------------|
| User Name                                                 |  | co         abs         Sector         Sector                                                                                                    |
| Password                                                  |  | ar and a second second |
| Login                                                     |  | Call, house of Reprod         Status         Reprint         Reprint           7         30         7         3         are           1         3         4         March         March 2014           1         3         4         March 2014         March 2014           1         3         4         March 2014         March 2014           1         3         4         March 2014         March 2014           1         3         4         March 2014         March 2014                                                                                                    |
| orgot Username or Password                                |  | Allow art.N BRI-EN Annu Annu Programme Episit 260<br>F RComm art.Dit BRI-EN Passel was                                                                                                    |
| lew to SAP Business Network?<br>egister Now or Learn More |  |                                                                                                    |
|                                                           |  |                                                                                                    |
|                                                           |  |                                                                                                    |

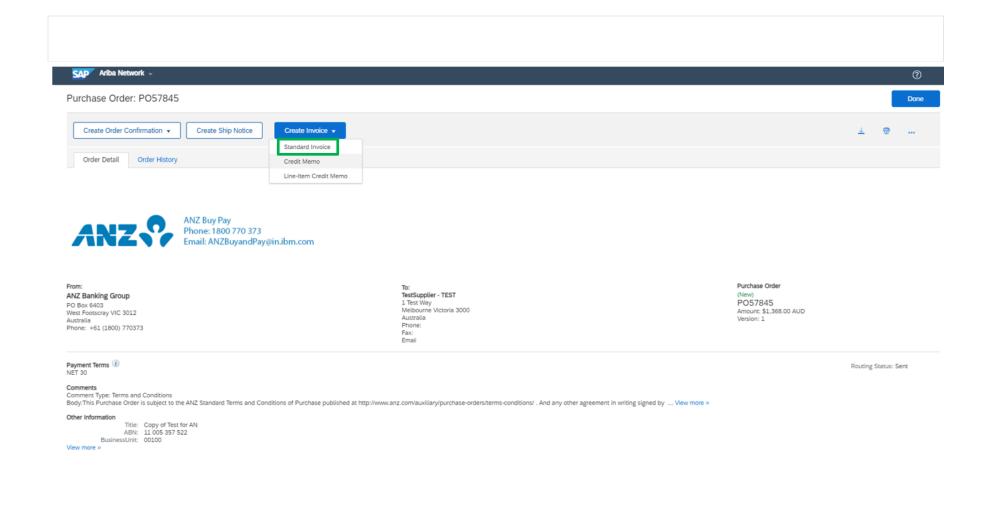

**Step 4:** Please enter the invoice number and a valid ABN or Tax ID.

**Important**: A valid ABN or Tax ID is required to process your invoice.

| SAP Ariba Network -                                                                             |                                                                                                    | 0                                          | >> c                                                                                                    |
|-------------------------------------------------------------------------------------------------|----------------------------------------------------------------------------------------------------|--------------------------------------------|----------------------------------------------------------------------------------------------------|
| Create Invoice                                                                                  |                                                                                                    | Update Save Exit Next                      | Search                                                                                                    |
| ▼ Invoice Header                                                                                |                                                                                                    | * Indicates required field Add to Header 🔻 | Send a PO-based invoice (4:35)<br>How do I create more than one<br>invoice for a purchase order?                                                                              |
| Summary Purchase Order: PO57845 Invoice #:* TESTINV100 Invoice Date:* 28 May 2021               | Subtotal: \$1,368.00 AUD<br>Total Tax: \$0.00 AUD<br>Total Gross Amount: \$1,368.00 AUD<br>Total Net Amount: \$1,368.00 AUD<br>Amount Due: \$1,368.00 AUD | View/Edit Addresses                        | How do I process an order in my<br>Ariba Network Standard account?<br>Send an invoice from a light accour<br>(4:13)<br>How do I submit an invoice from a<br>Standard account? |
| Supplier Tax ID: 1231231234<br>Remit To: TestSupplier - TEST<br>Melbourne Victoria<br>Australia | Please enter valid ABN                                                                                                    |                                            | How do I edit and resubmit an invoice that I have already sent?                                                                                                    |
| Bill To: ANZ Banking Group<br>West Footscray VIC<br>Australia                                   | or Tax ID                                                                                                    |                                            | How do I create a service entry site<br>from a Standard Account?                                                                                                    |

| і <b>х</b> і                          |                                                           |                 | ommends to<br>ine level tax |                     | ≪ Help Center*                                                                     |
|---------------------------------------|-----------------------------------------------------------|-----------------|-----------------------------|---------------------|------------------------------------------------------------------------------------|
| Header lev                            | el tax ① Line level tax ①                                 |                 |                             |                     | Search                                                                             |
| Category:                             | Sales Tax                                                 | Taxable Amount: | \$2,000.00 AUD              | Remove              | How do I create more than one invoice for a purchase order?                        |
| Location:                             |                                                           | Tax Rate Type:  |                             |                     | Send a PO-based invoice (4:35)                                                     |
| Description:                          |                                                           | Rate(%):        |                             |                     | Send an invoice from a light account                                               |
| Regime:                               | $\checkmark$                                              | Tax Amount:     |                             |                     | <b>不</b> (4:13)                                                                    |
|                                       |                                                           |                 |                             |                     | How do I correct errors for the Bank<br>Account field when creating an<br>invoice? |
| hipping<br>Header lev                 | el shipping ①                       Line level shipping ③ |                 |                             |                     | How do I view my customer's invoicing rules?                                       |
| Ship From:                            | ENTERPRISES PTY LTD-TEST                                  | Ship To:        | Docklands VIC               | /iew/Edit Addresses | How do I add shipping or freight charges to my invoice?                            |
|                                       | ADELAIDE SA<br>Australia                                  |                 | ustralia                    |                     | View more                                                                          |
|                                       |                                                           |                 |                             |                     |                                                                                    |
| ayment Term                           |                                                           |                 |                             |                     | Top 5 FAQs                                                                         |
| <b>ayment Term</b><br>Net Term(days): | 30                                                        |                 | Add Discount/Penalty Term   |                     | Top 5 FAQs                                                                         |
| -                                     | 30                                                        |                 | Add Discount/Penalty Term   |                     | Top 5 FAQs                                                                         |
| Net Term(days):                       | 30                                                        |                 | Add Discount/Penalty Term   |                     |                                                                                    |

# **Step 5:** If available, please select "Line level tax". Then, enter all other relevant information.

**Step 6:** In the line item section, you can exclude a line item from your invoice if there are multiple lines on the PO. You can also change the quantity of the line item if required.

| e Items                  |             |        |                                     |                   |                  | 2 Line             | Items, 1 Included, | 0 Previously Fully Invoiced |
|--------------------------|-------------|--------|-------------------------------------|-------------------|------------------|--------------------|--------------------|-----------------------------|
| Line Item Options        |             |        |                                     |                   |                  |                    |                    |                             |
| Tax Category:            |             |        | ∽ Sh                                | ipping Documents  | Special Handling | Discount           |                    | Add to Included Lines       |
|                          |             |        |                                     |                   |                  |                    |                    |                             |
| No. Include              | Туре        | Part # | Description                         | Customer Part #   | Quantity         | Unit               | Unit Price         | Subtotal                    |
| 1                        | MATERIAL    | 1324   | OFFICE DESK                         |                   | 10               | EA                 | \$150.00 AUD       | \$1,500.00 AUD              |
| 2                        | MATERIAL    | 1325   | OFFICE CHAIR                        |                   | 0                | EA                 | \$50.00 AUD        | \$0 AUD                     |
| uded line items cannot b | e modified. |        |                                     |                   |                  |                    |                    |                             |
|                          |             |        | lude or exclude                     | a line            |                  | Change q           | uantity if         |                             |
| Line Item Actions 🔻      | Delete      | Inc    | clude or exclude<br>by toggling the | a line<br>switch. |                  | Change q<br>requii | red.               |                             |
| Line Item Actions V      | Delete      | Inc    | clude or exclude<br>by toggling the | a line<br>switch. |                  | Change q<br>requir | red.               |                             |
| Line Item Actions V      | Delete      |        | lude or exclude<br>by toggling the  | a line<br>switch. |                  | Change q<br>requir | vantity if<br>red. |                             |
| Line Item Actions 🔻      | Delete      |        | lude or exclude<br>by toggling the  | a line<br>switch. |                  | Change q<br>requii | vantity if<br>red. |                             |
| Line Item Actions V      | Delete      |        | lude or exclude<br>by toggling the  | a line<br>switch. |                  | Change q<br>requii | red.               |                             |
| Line Item Actions V      | Delete      |        | lude or exclude<br>by toggling the  | a line<br>switch. |                  | Change q<br>requii | vantity if<br>red. |                             |
| Line Item Actions 🔻      | Delete      |        | lude or exclude<br>by toggling the  | a line<br>switch. |                  | Change q<br>requii | vantity if<br>red. |                             |
| Line Item Actions V      | Delete      |        | lude or exclude<br>by toggling the  | a line<br>switch. |                  | Change q<br>requii | vantity if<br>red. |                             |
| Line Item Actions 🔻      | Delete      |        | lude or exclude<br>by toggling the  | a line<br>switch. |                  | Change q<br>requi  | vantity if<br>red. |                             |

# **Step 7:** To add tax for the line item, select the check box (1), select the relevant tax code (2) and click on "Add to included Lines" (3).

|      |              |              | -           | D "     |              | 0               | 0.0             |                |                 | 0.11.11        |
|------|--------------|--------------|-------------|---------|--------------|-----------------|-----------------|----------------|-----------------|----------------|
|      | No.          | Include      | Туре        | Part #  | Description  | Customer Part # | Quantity        | Unit           | Unit Price      | Subtotal       |
|      | 1            |              | MATERIAL    | 1324    | OFFICE DESK  |                 | 10              | EA             | \$150.00 AUD    | \$1,500.00 AUD |
|      |              |              |             |         |              |                 |                 |                |                 |                |
|      | Tax          |              | Category    | /:* GST |              | $\sim$          | Taxable Amount: | \$1,500.00 AUD |                 | Remove         |
|      |              |              |             |         |              |                 | Rate(%):        | 10 [           |                 |                |
|      |              |              | Location    | n:      |              |                 | Tax Amount:     | \$150.00 AUD   |                 |                |
|      |              |              | Description | n:      |              |                 |                 |                |                 |                |
|      |              |              | Regime      | e:      |              | $\checkmark$    |                 | Enter tax      | rate if not pre | e-filled.      |
|      |              |              |             |         |              |                 |                 |                |                 |                |
|      | No.          | Include      | Туре        | Part #  | Description  | Customer Part # | Quantity        | Unit           | Unit Price      | Subtotal       |
|      | 2            | ۲            | MATERIAL    | 1325    | OFFICE CHAIR |                 | 0               | EA             | \$50.00 AUD     | \$0 AUD        |
| clud | led line ite | ms cannot be | modified.   |         |              |                 |                 |                |                 |                |
|      | Line Item    | Actions 🔻    | Delete      |         |              |                 |                 |                |                 |                |
| -    |              |              |             |         |              |                 |                 |                |                 |                |
|      |              |              |             |         |              |                 |                 |                |                 |                |
|      |              |              |             |         |              |                 |                 | Update         | Save            | Exit Next      |
|      |              |              |             |         |              |                 |                 |                |                 |                |
|      |              |              |             |         |              |                 |                 |                |                 |                |
|      |              |              |             |         |              |                 |                 |                |                 |                |
|      |              |              |             |         |              |                 |                 |                |                 |                |
|      |              |              |             |         |              |                 |                 |                |                 |                |
|      |              |              |             |         |              |                 |                 |                |                 |                |

**Step 9** (optional): If you wish, you can attach a PDF copy of the invoice. Please click on "Add to Header" button and select "Attachment".

| Supplier:           | TestSupplier - TEST     | Customer:                                                           | ANZ Banking Group Limited | View/Edit Addresses                                |
|---------------------|-------------------------|---------------------------------------------------------------------|---------------------------|----------------------------------------------------|
|                     | Melbourne Victoria      |                                                                     | Docklands VIC             |                                                    |
|                     | Australia               | Email:                                                              | Australia                 |                                                    |
| Bill From:          | TestSupplier - TEST     | LINGL                                                               |                           |                                                    |
| Ditt Hom.           | Melbourne Victoria      |                                                                     |                           | View/Edit Addresses                                |
|                     | Australia               |                                                                     |                           |                                                    |
|                     |                         |                                                                     |                           |                                                    |
| Add to Header 🔻     |                         |                                                                     |                           |                                                    |
| Shipping Cost       |                         |                                                                     |                           |                                                    |
| Li Shipping Documer | nts                     |                                                                     | 1L                        | ine Items, 1 Included, 0 Previously Fully Invoiced |
| Special Handling    |                         |                                                                     |                           |                                                    |
| Inse Discount       |                         |                                                                     |                           |                                                    |
| Additional Referen  | nce Documents and Dates | Shipping Documents                                                  | Special Handling Discount | Add to Included Lines                              |
| Comment             |                         |                                                                     |                           |                                                    |
| Attachment          |                         | Description                                                         | Customer Part # Quantity  | Unit Unit Price Subtotal                           |
| 1 💿                 | MATERIAL IPP350AU05CL   | IPP350 ANZ Contactless Terminal - USB, Ethernet & RS23              | 2 6                       | EA \$228.00 AUD \$1,368.00 AUD                     |
|                     |                         | Capability, Colour Display, Contactless Module, $1\times 2\text{M}$ |                           |                                                    |
|                     |                         | USB Cable (CAB0248) and 60 Months Warranty Included                 |                           |                                                    |
| Line Item Action    | Delete                  |                                                                     |                           |                                                    |
|                     |                         |                                                                     |                           |                                                    |
|                     |                         |                                                                     |                           |                                                    |
|                     |                         |                                                                     | Update                    | Save Exit Next                                     |
|                     |                         |                                                                     | Opdate                    | Save Exit Next                                     |
|                     |                         |                                                                     |                           |                                                    |
|                     |                         |                                                                     |                           |                                                    |
|                     |                         |                                                                     |                           |                                                    |
| Stop 10 (opt        | ional). Coloct th       | o DDE invoico from vour                                             | docktop and click         | v on "Add Attachmont"                              |
| Step ID (opt        | ional): Select th       | e PDF invoice from your                                             |                           |                                                    |

| chments<br>total size of all attachments cannot exceed 20MB                                                                                                    | Remove                                                |
|----------------------------------------------------------------------------------------------------|-------------------------------------------------------|
| bose File Invoice_12343.pdf Add Attachment                                                                                                    |                                                       |
| Add to Header 👻                                                                                                    |                                                       |
| ne Items                                                                                                    | 1 Line Items, 1 Included, 0 Previously Fully Invoiced |
|                                                                                                    |                                                       |
| Please ensure that the invoice value on the online<br>invoice matches with the invoice value on the pdf<br>invoice. Every currency has a default precision<br>separately on Ariba Network. AUD has default<br>precision of 2 decimal places on AN |                                                       |
|                                                                                                    |                                                       |
|                                                                                                    |                                                       |
|                                                                                                    |                                                       |
|                                                                                                    |                                                       |
|                                                                                                    |                                                       |

| Suppir: Relixourne Victoria   Australia Conditionad VIC   Australia Conditionad VIC   Materia Conditionad VIC   Australia Conditionad VIC   Materia Conditionad VIC   Australia Conditionad VIC   Materia Conditionad VIC   Australia Conditionad VIC   Materia Conditionad VIC   Australia Conditionad VIC   Materia Conditional Networks   Australia Conditional Networks   Special Handling Line Items, 1 Included, 0 Previously Fully Involutional   Special Handling Discourt   Additional Reference Documents and Dates Shipping Documents   Special Handling Discourt   Additional Reference Documents and Dates Shipping Documents   Special Handling Discourt   Additional Reference Documents and Dates Shipping Documents   Special Handling Discourt   Additional Reference Documents and Dates Shipping Documents   Special Handling Discourt   Additional Reference Documents and Dates Shipping Cottactices Module, 1 x 2H   Comment Description   Cost Cottactices Module, 1 x 2H   Usb Cablic (CAB0248) and 60 Months Warranty Includeed   Usb Cablic (CAB0248) and 60 Months Warranty Includeed   Usb Cablic (CAB0248) and 60 Months Warranty Includeed                       |                                                        |                                                                                                    |                           |                                               |
|----------------------------------------------------------------------------------------------------|--------------------------------------------------------|----------------------------------------------------------------------------------------------------|---------------------------|-----------------------------------------------|
| Mebourne Vacanda   Astratile     Internet metassing     Mebourne Vacanda   Astratile     Mebourne Vacanda   Astratile     Mebourne Vacanda   Astratile     Mebourne Vacanda   Astratile     Mebourne Vacanda   Astratile     Mebourne Vacanda   Astratile     Mebourne Vacanda   Astratile     Mebourne Vacanda   Silpping Documents   Silpping Documents <t< td=""><td>Supplier: TestSupplier - TEST</td><td>Customer:</td><td>ANZ Banking Group Limited</td><td>View/Edit Addresses</td></t<> | Supplier: TestSupplier - TEST                          | Customer:                                                                                                    | ANZ Banking Group Limited | View/Edit Addresses                           |
| Melbourne Victoria         Shipping Cost         Shipping Documents         Special Handling         Discount         Additional Reference Documents and Dates         Omment         Description         Customer Part #         Quantity         Unit Price         Subjuity, Colour Display, Contactless Module, 1 x 2M         USB Cable (CAB0248) and 60 Months Warranty Included                                                                                                    |                                                        | Email:                                                                                                    |                           |                                               |
| Shipping Cost<br>Shipping Documents<br>Special Handling<br>Discount<br>Additional Reference Documents and Dates<br>Comment<br>Attachment<br>1 MATERIAL IPP3SOAUOSCL IPP3SOAUZ Contactless Terminal - USB, Ethernet & RS232<br>Capability, Colour Display, Contactless Module, 1 x 2M<br>USB Cable (CAB0248) and 60 Months Warranty Included<br>Line Item Actions  Delete                                                                                                    | Melbourne Victoria                                     |                                                                                                    |                           | View/Edit Addresses                           |
| Inse Discount   Additional Reference Documents and Dates     Comment   Attachment     Description     Customer Part #   Quantity   Unit   Unit Price   Subtotal   Capability, Colour Display, Contactless Module, 1 x 2M   USB Cable (CAB0248) and 60 Months Warranty Included                                                                                                    | Shipping Cost<br>Li Shipping Documents                 |                                                                                                    | 1 Line                    | tems, 1 Included, 0 Previously Fully Invoiced |
| Attachment          1       MATERIAL       IPP350AU05CL       IPP350 ANZ Contactless Terminal - USB, Ethernet & RS232       6       EA       \$228.00 AUD       \$1,368.00 AUD         Capability, Colour Display, Contactless Module, 1 x 2M       USB Cable (CAB0248) and 60 Months Warranty Included       6       EA       \$228.00 AUD       \$1,368.00 AUD         Line Item Actions T       Delete       Delete       0       0       0       0       0       0       0       0       0       0       0       0       0       0       0       0       0       0       0       0       0       0       0       0       0       0       0       0       0       0       0       0       0       0       0       0       0       0       0       0       0       0       0       0       0       0       0       0       0       0       0       0       0       0       0       0       0       0       0       0       0       0       0       0       0       0       0       0       0       0       0       0       0       0       0       0       0       0       0       0       0       0       0       0                                                                          | Inse Discount Additional Reference Documents and Dates |                                                                                                    |                           |                                               |
| Line Item Actions  Delete                                                                                                    |                                                        | IPP350 ANZ Contactless Terminal - USB, Ethernet & RS23<br>Capability, Colour Display, Contactless Module, 1 × 2M |                           |                                               |
| Update Save Exit Next                                                                                                    | Line Item Actions 🔻 Delete                             |                                                                                                    |                           |                                               |
| Update Save Exit Next                                                                                                    |                                                        |                                                                                                    |                           |                                               |
|                                                                                                    |                                                        |                                                                                                    | Update                    | Save Exit Next                                |

| Supplier: ENTERPRISES PTY LTD-<br>TEST<br>ADELAIDE SA<br>Australia<br>Bill From: ENTERPRISES PTY LTD-<br>TEST<br>ADELAIDE SA<br>Australia | Melbourne<br>Australia<br>Email: |                                                                      |                                  |
|----------------------------------------------------------------------------------------------------|----------------------------------|----------------------------------------------------------------------|----------------------------------|
| Bill From: ENTERPRISES PTY LTD-<br>TEST<br>ADELAIDE SA                                                                                    | Email:                           |                                                                      |                                  |
| ADELAIDE SA                                                                                                    |                                  |                                                                      |                                  |
|                                                                                                    |                                  |                                                                      | View/Edit Addresses              |
|                                                                                                    |                                  |                                                                      |                                  |
|                                                                                                    |                                  | You could use this box to updat                                      |                                  |
| mment                                                                                                    |                                  | nformation such as remittance                                        |                                  |
| Comments: it is a comment from the supplier                                                                                               |                                  | ID, bank account details etc. Ali<br>you could update all of the com |                                  |
| fault Invoice Comment                                                                                                    |                                  | default comments- refer sectior                                      |                                  |
| Text:                                                                                                    | f                                | further details                                                      | )                                |
|                                                                                                    |                                  |                                                                      |                                  |
| Add to Header 🔻                                                                                                    |                                  |                                                                      |                                  |
| ine Items                                                                                                    |                                  | 0 Line Items, 0 Inclu                                                | ided, 0 Previously Fully Invoice |
| ert Line Item Options                                                                                                    |                                  |                                                                      |                                  |
| Tax Category:                                                                                                    | Discount                         |                                                                      | Add to Included Lines            |

**Step 13:** Click on Next, review the invoice and submit.

| andard Invoice / Tax Invoice                                                           |                                                               |                                                                                    |                                                                            |            |  |
|----------------------------------------------------------------------------------------|---------------------------------------------------------------|------------------------------------------------------------------------------------|----------------------------------------------------------------------------|------------|--|
| Invoice Number: TESTINV<br>Invoice Date: Friday 28<br>Original Purchase Order: PO57849 | 3 May 2021 7:41 PM GMT+10:00                                  | Subtotal:<br>Total Tax:<br>Total Gross Amount:<br>Total Net Amount:<br>Amount Due: | \$1,368.00 /<br>\$136.80 /<br>\$1,504.80 /<br>\$1,504.80 /<br>\$1,504.80 / | AUD<br>AUD |  |
| EMIT TO:                                                                               | BILL TO:                                                      | SUP                                                                                | PLIER:                                                                     |            |  |
| estSupplier - TEST                                                                     | ANZ Banking Group                                             | TestS                                                                              | Supplier - TEST                                                            |            |  |
| ostal Address:                                                                         | Postal Address (Default):                                     |                                                                                    |                                                                            |            |  |
| ax ID of Supplier: 1231231234                                                          | Address ID: ANZAU:AU000579<br>Phone (work): +61 (1800) 770373 |                                                                                    |                                                                            |            |  |
| ILL FROM:                                                                              | CUSTOMER:                                                     |                                                                                    |                                                                            |            |  |
| estSupplier - TEST                                                                     | ANZ Banking Group Limited                                     |                                                                                    |                                                                            |            |  |
|                                                                                        |                                                               |                                                                                    |                                                                            |            |  |

| = 0 |  |  |  |
|-----|--|--|--|
| 58  |  |  |  |

**Step 14:** You will receive an email after successful submission of the invoice.

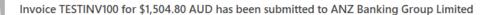

f If there are problems with how this message is displayed, click here to view it in a web browser.

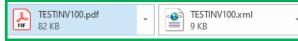

## SAP Ariba / 🔪

Dear TestSupplier - TEST,

You have successfully submitted Invoice TESTINV100 for \$1,504.80 AUD to **ANZ Banking Group** Limited through the Ariba Network.

A PDF copy of the invoice and the invoice data in cXML format are attached to this email. Please retain these files to support your local business records storage and archiving requirements.

## Important:

Remember to follow your country's electronic invoice (e-invoice) management regulations, such as those formulated for archiving tax invoices.

## Where can I get more information about Ariba Network?

To access product documentation and tutorials, go to Ariba Network Exchange User Community

#### How do I view a PDF document?

Download and open the file in Adobe Acrobat Reader. You can download Adobe Acrobat Reader from here: https://get.adobe.com/reader/

Sincerely, The Ariba Network Team https://www.ariba.com

**View Invoice** 

You received this notification because your email address, or a group email address that you belong to, was used to invoice a purchase order.

Please do not reply to this email. This mailbox is not monitored and your email will not be read.

Ariba, Inc., 3420 Hillview Ave, Bldg3, Palo Alto, CA 94304, USA SAP Ariba Privacy Statement | Ariba Data Policy | Ariba Help and Support If a customer-specific privacy statement applies to this processing of personal data, you can view it when logged into your account.

# **SECTION 5:** NOTIFICATION PREFERENCE UPDATE

You can choose to start or stop a certain kind of notification sent out from SAP Ariba.

To update your notification preference, log into <u>http://supplier.ariba.com</u> and go to Your login initial on the far right of the screen -> Settings -> Notifications

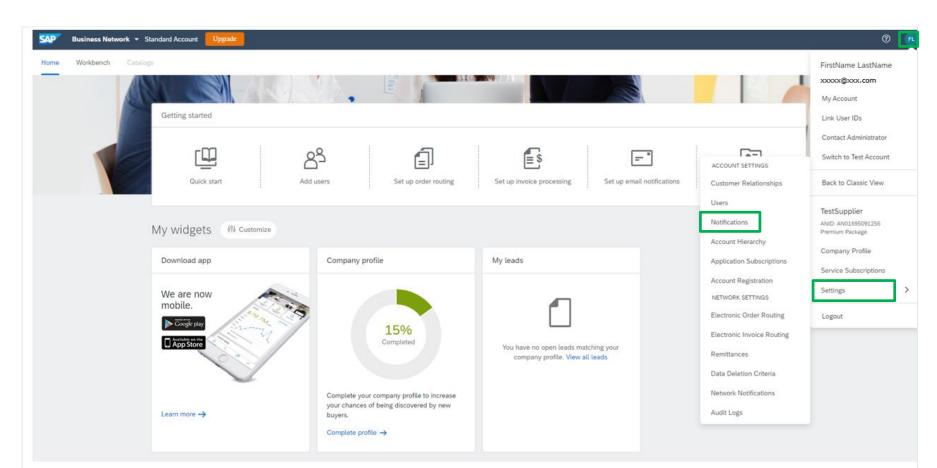

Review and update your notification preferences. You can choose a different email addresses to be assigned to receive different email notifications.

| SAP Ariba Network - Standard Account Upgrade                                                                                            |                                                                                                    | 0 🖪                                                                   | >>>                                                                                                    |
|----------------------------------------------------------------------------------------------------|----------------------------------------------------------------------------------------------------|-----------------------------------------------------------------------|----------------------------------------------------------------------------------------------------|
| count Settings                                                                                                    |                                                                                                    | Save                                                                  | How to configure a supplier account to receive notifications                                                                                                    |
| Customer Relationships Users Notifications Account                                                                                      | Hierarchy Application Subscriptions Account Registration                                                                                                    |                                                                       | edited Feb 19 2021                                                                                                    |
| General Network Discovery                                                                                                    |                                                                                                    |                                                                       | Describes how to communicate with<br>trading partners to get clarifications on                                                                                                    |
| Enter up to three comma-separated email addresses per field. Ensur<br>The Preferred Language configured by the account administrator co | re that you have any required user consents before adding email addresses for sending notifications.                                                                                                    |                                                                       | purchase order details or follow up on<br>orders, invoicing, or payment status.                                                                                                    |
| Relationship                                                                                                    | nuus ne tanguage useu in triese nutinaauons.                                                                                                    |                                                                       | Context<br>The supplier administrator can configu-<br>email addresses for a supplier accoun<br>receive the following types of email                                                                                                    |
| Туре                                                                                                    | Send notifications when                                                                                                    | To email addresses (one required)                                     | Document specific                                                                                                    |
| . Neo                                                                                                    |                                                                                                    |                                                                       | <ul> <li>Purchase order related messa</li> </ul>                                                                                                    |
| Customer                                                                                                    | Send a notification when a buying organization creates a trading relationship with my company and when that buying organization publishes a new CSV invoice or service sheet template.                                                                                                    | * XXXXXXXXX.COM                                                       | Invoice related messages                                                                                                    |
| Customer Requirements Change                                                                                                    | Send a notification when a customer has shared or updated Master Data or Business Requirements on my Supplier Information Portal.                                                                                                    | * 30000000.com                                                        | Default email notifications for all<br>messages You can specify a maximum of three                                                                                                    |
|                                                                                                    |                                                                                                    |                                                                       | comma-separated email addresses to<br>receive the notifications.                                                                                                    |
| Trading Relationship Requests                                                                                                    | Send a notification when a customer responds to my trading relationship request.                                                                                                    | * xxxxxxxx.com                                                        | To configure separate email addresses<br>different countries, you can override th<br>global settings by configuring country-                                                                                                    |
| Supplier Enablement Activity and Task Reminder                                                                                          | Send a notification when a supplier enablement activity is assigned or a task is overdue.                                                                                                    | * XXXXXXXXXXXX.COM                                                    | specific email addresses in the Count<br>based message settings page.                                                                                                    |
|                                                                                                    |                                                                                                    |                                                                       | Procedure<br>1. On the Home page, choose                                                                                                    |
| Other Notifications                                                                                                    |                                                                                                    |                                                                       | Notifications from the Company<br>Settings dropdown.<br>2. On the Account Settings page, cl                                                                                                    |
| Network Service                                                                                                    | Send a notification in advance of planned network downtime, unplanned downtime, and new releases.                                                                                                    | . xxxxxxxxxx.com                                                      | Messaging tab.<br>The Messaging tab opens.                                                                                                    |
| Certification Expiration Notifications                                                                                                  | Send a notification when company certification information has expired. Examples of company certifications include, Small and Disadvantaged Business, Minority-Owned Business, and Veteran-Owned Business.                                                                                               | * X000000000.com                                                      | <ol> <li>To send notifications when purcha<br/>order messages are received, in t<br/>Global document-specific setting<br/>section, check the Send notificati</li> </ol>                                                                                                    |
| Reminder of Unconfirmed Orders                                                                                                    | Send reminders of unconfirmed orders. This notification depends upon a customer rule.                                                                                                    | * 200000000.com                                                       | to these addresses checkbox, an<br>enter the required email addresse<br>the textbox next to it.<br>4. To send notifications when invoice                                                                                                    |
| Other Notifications                                                                                                    | Send other important notifications to this email address when they do not belong to a specific notification category.                                                                                                    | . X00000000.com                                                       | messages are received, check the<br>Send notifications when invoice<br>messages are received checkbox<br>and enter the required email<br>addresses in the textbox next to it                                                                                                    |
| Password Reset Notifications                                                                                                    | Send password reset notification to this email address when users reset the password.                                                                                                    | • XXXXXXXXX.com                                                       | <ol> <li>To send notifications for all types of<br/>buyer messages received, in the<br/>Global default settings section, cl<br/>the Send notifications when</li> </ol>                                                                                                    |
| Domain Registration Notifications                                                                                                    | Send a notification when a new user registers with same domain.                                                                                                    | = xxxxxxxxx.com                                                       | customer messages are received<br>checkbox and enter the required<br>addresses in the textbox next to i                                                                                                    |
|                                                                                                    | ority to allow transfer of this personal data to Ariba for processing in the Ariba systems (hosted in various data centers globally) in accordance wit<br>personal data from Russian citizens has been stored by your organization in a separate data repository residing within the Russian federation. | h the SAP Ariba Privacy Statement, the service agreement between your | If global document-specific setting<br>are not defined or if those email<br>addresses are unsubscribed from<br>receiving notifications, the Messa<br>feature sends the notifications to<br>specified email addresses. You co<br>override this setting for each cour<br>by configuring country-based |
|                                                                                                    |                                                                                                    | Save                                                                  | Documentation Q Suppo                                                                                                    |

In particular, ANZ recommends that you enable "Invoice Status Change" notifications so you receive notifications when your invoices are **approved or rejected** by ANZ.

To make sure "Invoice Status Change" is enabled, go to the Network tab in the Notifications page; then scroll down to Electronic Invoice Routing section.

| nt Settings                                                                                                    |                                                                                                    |                                                         | Save           |
|----------------------------------------------------------------------------------------------------|----------------------------------------------------------------------------------------------------|---------------------------------------------------------|----------------|
| stomer Relationships Users                                                                                                    | Notifications Account Hierarchy Application Subscriptions Account Registration                                                                                                    |                                                         |                |
| General Network Discove                                                                                                    | ny                                                                                                    |                                                         |                |
| er up to three comma-separated em<br>Preferred Language configured by t                                                                                                    | ail addresses per field. Ensure that you have any required user consents before adding email addresses for sending notification he account administrator controls the language used in these notifications. | ons.                                                    |                |
| ctronic Order Routing                                                                                                    |                                                                                                    |                                                         |                |
|                                                                                                    |                                                                                                    |                                                         |                |
| De la construcción de la construcción de la constru | Send notifications when                                                                                                    | To email addresses                                      | (one required) |
|                                                                                                    |                                                                                                    | To email addresses                                      | (one required) |
| Electronic Invoice Ro                                                                                                    | uting                                                                                                    | To email addresses<br>To email addresses (one required) | (one required) |
| Electronic Invoice Ro                                                                                                    | uting 🕞                                                                                                    |                                                         | (one required) |
| Electronic Invoice Ro                                                                                                    | uting<br>Send notifications when                                                                                                    | To email addresses (one required)                       | (one required) |

## **SECTION 6:** DEFAULT COMMENT (OPTIONAL)

If you have a message which you would like to add in all invoices and credit notes, you can set it up in your profile. E.g. Terms & Conditions.

**Step 1:** To update your notification preference, log into <u>http://supplier.ariba.com</u> and go to Settings → Electronic Invoice Routing (under Network Settings section)

| Workbench Cat |                         |                                                                                                    |                                                                      |                                                                          | FirstName LastName<br>xxxxx@xxx.com<br>My Account                         |
|---------------|-------------------------|----------------------------------------------------------------------------------------------------|----------------------------------------------------------------------|--------------------------------------------------------------------------|---------------------------------------------------------------------------|
|               | Getting started         |                                                                                                    |                                                                      |                                                                          | Link User IDs                                                             |
|               | Quick start             | Add users Set up order routing                                                                                        | Set up invoice processing Set up email notification                  | ACCOUNT SETTINGS<br>Customer Relationships                               | Contact Administrator<br>Switch to Test Account<br>Back to Classic View   |
|               | My widgets My Customize | Company profile                                                                                                    | My leads                                                             | Users<br>Notifications<br>Account Hierarchy<br>Application Subscriptions | TestSupplier<br>ANID: AN01685091256<br>Premium Package<br>Company Profile |
|               | We are now mobile.      |                                                                                                    | 0                                                                    | Account Registration<br>NETWORK SETTINGS<br>Electronic Order Routing     | Service Subscriptions Settings Logout                                     |
|               | AppStore                | 15%<br>Completed                                                                                                    | You have no open leads matching your company profile. View all leads | Electronic Invoice Routing<br>Remittances<br>Data Deletion Criteria      |                                                                           |
|               | Learn more ->           | Complete your company profile to increase<br>your chances of being discovered by new<br>buyers.<br>Complete profile → |                                                                      | Network Notifications<br>Audit Logs                                      |                                                                           |

**Step 2:** You will land into Network Setting page and Electronic Invoice Routing tab. Scroll down to the bottom.

| Network Settings                                               |                                                                                         |                                        |                                   | Save Close |
|----------------------------------------------------------------|-----------------------------------------------------------------------------------------|----------------------------------------|-----------------------------------|------------|
| Electronic Order Routing Electronic Invoice Routing Settlement | Data Deletion Criteria                                                                  |                                        |                                   |            |
| General Tax Invoicing and Archiving                            |                                                                                         |                                        |                                   |            |
| Capabilities & Preferences                                     |                                                                                         |                                        |                                   |            |
| Sending Method                                                 |                                                                                         |                                        |                                   |            |
| Document Type Routing Meth                                     | bd                                                                                      | Options                                |                                   |            |
| Invoices Online V                                              |                                                                                         | Return to this site to create invoices |                                   |            |
| Customer Invoices Online                                       |                                                                                         | Save in my online inbox                |                                   |            |
| Notifications                                                  |                                                                                         |                                        |                                   |            |
| Туре                                                           | Send notifications when                                                                 |                                        | To email addresses (one required) |            |
| Invoice Failure                                                | Send a notification when invoices are undeliverable or rejected.                        |                                        | • X0000XX00X.COM                  |            |
| Invoice Status Change                                          | Send a notification when involce statuses change.                                       |                                        | * XXXXXXXX.COM                    |            |
| Invoice Created Automatically                                  | Send a notification when an invoice is created automatically on behalf of your company. |                                        | * xxxxxxx.com                     |            |
|                                                                |                                                                                         |                                        |                                   |            |
|                                                                |                                                                                         |                                        |                                   |            |
| Step 3: Enter your mes                                         | sage in one or both boxes hi                                                            | ghlighted below. 7                     | Then, click on S                  | Save       |

| r additional information about your invoice process and policy. Characters left: 1300 r default comment text that displays on all Credit Memos. This is a default comment which goes into all credit memos created in the future. |            |
|----------------------------------------------------------------------------------------------------|------------|
| This is a default comment which goes into all credit memos created in                                                                                                    |            |
| This is a default comment which goes into all credit memos created in                                                                                                    |            |
| This is a default comment which goes into all credit memos created in                                                                                                    |            |
| This is a default comment which goes into all credit memos created in the future.                                                                                                    |            |
|                                                                                                    |            |
| Characters left: 1219                                                                                                    |            |
| This is a default comment which goes into all invoices created in the future.                                                                                                    |            |
|                                                                                                    | Save Close |
|                                                                                                    |            |
|                                                                                                    |            |
|                                                                                                    |            |
|                                                                                                    |            |
|                                                                                                    |            |

# SECTION 7: HELP & SUPPORT

**Further Learning:** You can access SAP Ariba's learning videos and tutorials from your account.

Log into <u>http://supplier.ariba.com</u> and go to Help by clicking on icon Search for the topic you need help with.

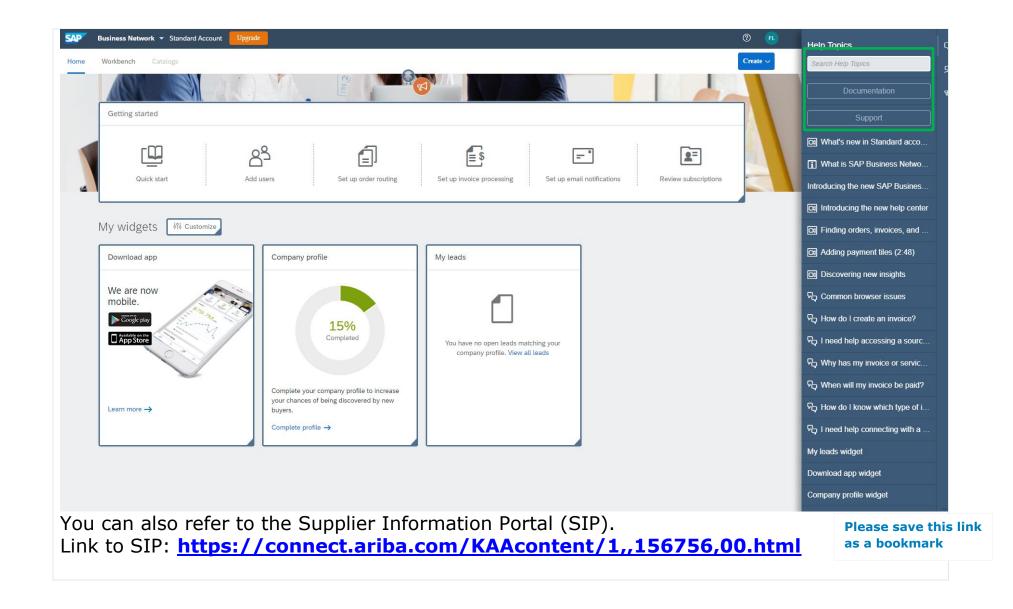

# Welcome to the ANZ Supplier Information Portal

Welcome to the ANZ Supplier Information Portal! This portal provides information for all suppliers that are conducting business with ANZ via the Ariba Network (AN).

Additional information regarding this project is included in the invitation letter from ANZ (below). As part of ANZ's ongoing policy to continuously improve efficiency and service quality to customers and suppliers alike, they are currently implementing the next stage of their overall electronic strategy to move away from paper based financial transaction processing.

What information are you looking for?

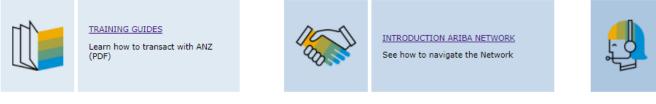

SUPPORT DETAILS

Ariba Network Support Centre

Technical Support: SAP Ariba provides email support for technical issues related to Ariba Standard supplier.

To contact SAP Ariba, please log into your account and click on "Support" in the Help Centre.

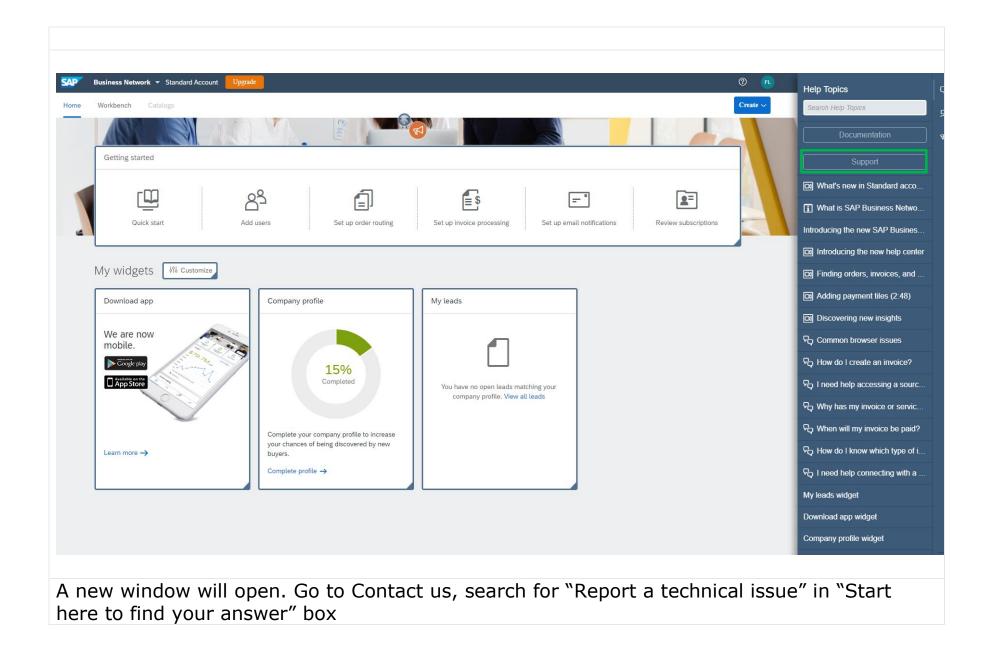

| 72 |  |  |
|----|--|--|
|    |  |  |
| 12 |  |  |

| Home Lea        | arning      | Contact us                                                                              |                                                                                                    |   |                              |
|-----------------|-------------|-----------------------------------------------------------------------------------------|----------------------------------------------------------------------------------------------------|---|------------------------------|
| Start here t    | to find y   | your answer.                                                                            |                                                                                                    |   |                              |
|                 |             |                                                                                         | Report a technical issue                                                                                                    | ٩ |                              |
| Browse bel      | low for     | our Al-based recom                                                                      | mendations*                                                                                                    |   |                              |
| Question Why i  | is commo    | dity missing in the sourcing                                                            | <b>st created from Spend Analysis report?</b><br>request created from Spend Analysis report even though UNSPSC column was present in the report?<br>uld only get populated from the report | ? | FAQ<br>Apr 1, 2021           |
| Issue ERP docu  | uments to   |                                                                                         | <b>Iler" in SRT_MONI</b><br>we Wait for Scheduler in transaction SRT_MONI , with error code below: SRT_CORE255 - The bgRFC<br>olution Follow SAP KBA 2278161 , and c                       |   | Support Note<br>May 6, 2021  |
| Question How    | do I conta  | ort as a Standard account<br>ct support as a Standard ac<br>the screen and click Suppo  | count user? Answer To report technical issues such as system errors and outages: Go to the Help Center                                                                                     | ? | FAQ<br>Apr 30, 2020          |
| Issue I receive | one of the  | "authenticate" errors who<br>e following error messages v<br>ol:authenticate 0X80090016 | vhen exporting reports: Crypto::acquire 0X80090016 Certificate::acquire 0X80090016                                                                                                    |   | Support Note<br>Aug 7, 2015  |
| Issue After mar | nually inst |                                                                                         | dll on each user's personal computer, one user still cannot export reports. The machine shows the Data the user exports, the following me                                                  |   | Support Note<br>Apr 14, 2020 |
| *Powered by S   | AP Incide   | nt Solution Matching                                                                    |                                                                                                    |   |                              |
|                 |             | <b>options below to co</b> i<br>t a technical issue like a                              | <b>ntinue.</b><br>n ANERR error, IP Address error, Invoice Failure, or Catalog issue?                                                                                                    |   |                              |

| Scroll past the search result and follow guided instructions to continue with "Yes" or "No"                       |
|----------------------------------------------------------------------------------------------------|
|                                                                                                    |
|                                                                                                    |
| Choose from the options below to continue.                                                                        |
| Do you need to report a technical issue like an ANERR error, IP Address error, Invoice Failure, or Catalog issue? |
|                                                                                                    |
| Yes No                                                                                                    |
| What type of issue do you need to report?                                                                         |
| ANERR error IP address error Invoice failure PunchOut catalog error                                               |
|                                                                                                    |
|                                                                                                    |
|                                                                                                    |
|                                                                                                    |
|                                                                                                    |
|                                                                                                    |
|                                                                                                    |
|                                                                                                    |
|                                                                                                    |

| Support Available                                                                                                    | Contact                                                                                                    |
|----------------------------------------------------------------------------------------------------|----------------------------------------------------------------------------------------------------|
| <ul> <li>Technical issue in your Ariba Network<br/>account while         <ul> <li>Creating invoice</li> <li>Viewing Purchase Order</li> </ul> </li> <li>Any other account related queries</li> </ul> | Refer to Technical Support in "Section 7: Help<br>& Support".<br>Note: Suppliers will have to upgrade to full<br>account if they need premium services like<br>SAP Ariba on-call support |

| <ul> <li>Ariba trouble shooting after your invoice<br/>is submitted         <ul> <li>Invoice rejections</li> <li>Invoice tracking, invoice processing</li> <li>Remittance Advice</li> </ul> </li> </ul> | <ul> <li>ANZ Buy and Pay Help desk</li> <li>◆ E-mail: <u>AribaLightSupport@anz.com</u></li> <li>Hours of operation: 9AM to 5PM, AEST Monday to Friday</li> </ul> |
|----------------------------------------------------------------------------------------------------|----------------------------------------------------------------------------------------------------|
| <ul> <li>ANZ Purchasing and Invoicing process</li> </ul>                                                                                                    | Refer to Supplier on-boarding guide published<br>on anz.com<br><u>http://www.anz.com/about-us/corporate-</u><br><u>sustainability/supply-chain/</u>              |